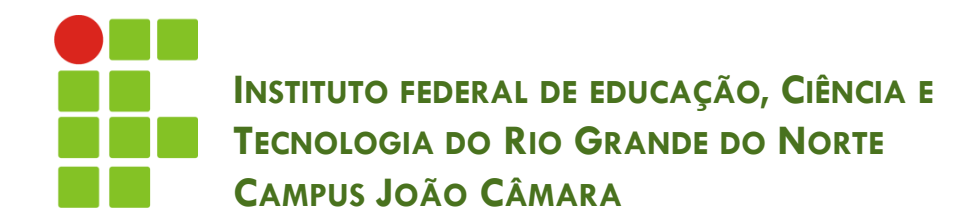

#### **BANCO DE DADOS LINGUAGEM SQL**

Nickerson Fonseca Ferreira nickerson.ferreira@ifrn.edu.br

# SQL

- Structured Query Language é uma linguagem para acesso e manipulação de banco de dados relacionais.
- Padronizada pela ANSI (American National Standards Institute).
- □ Porém, existem diferentes versões da linguagem.

## SQL - Elementos

- Cláusulas
- □ Operadores lógicos e relacionais
- Funções de agregação
- □ Expressões
- Predicados

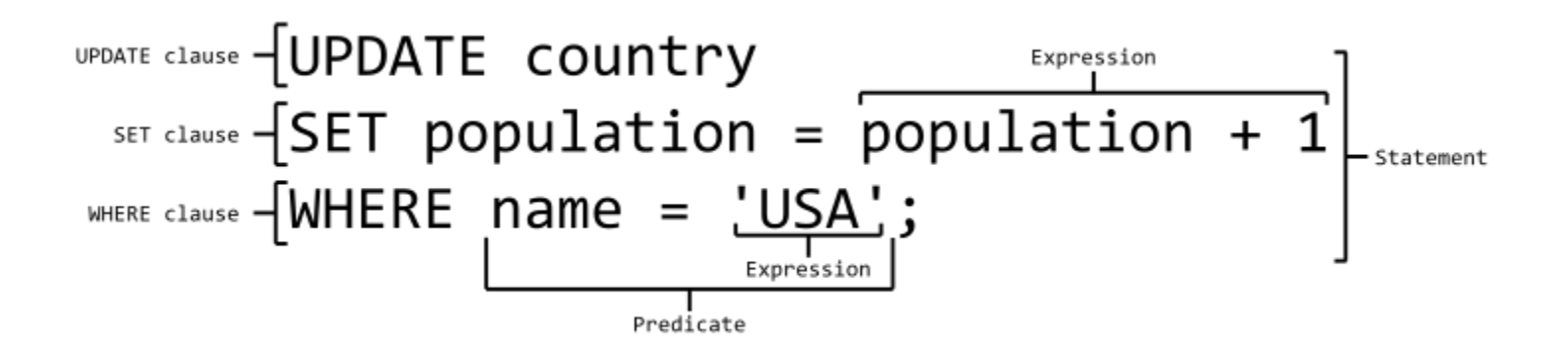

## SQL

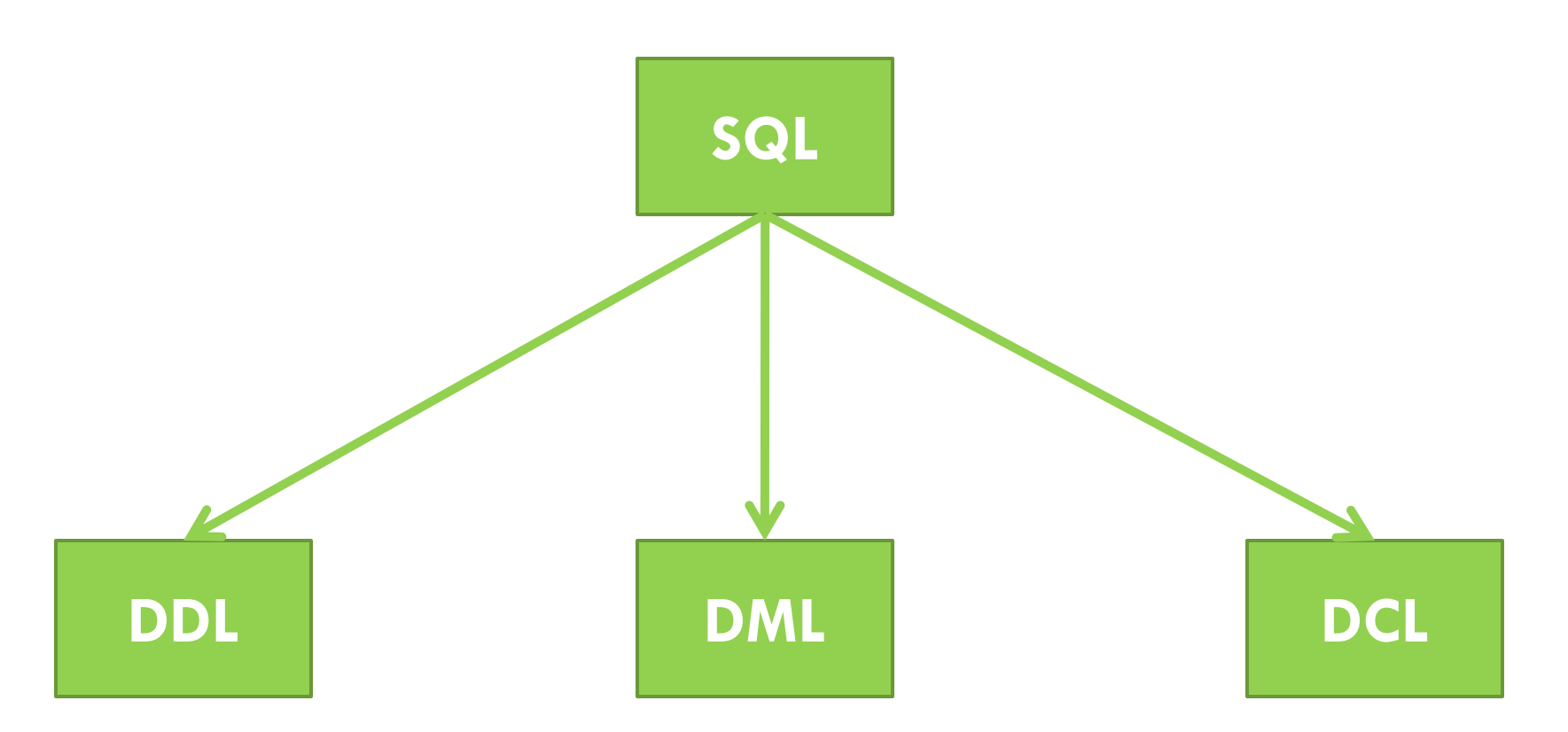

Data Definition Language

• Criação do esquema do BD

Data Manipulation Language

• Manipulação dos dados

Data Control Language

• Controle de acesso e segurança

## DDL

- Data Definition Language é utilizada para a criação do esquema do banco de dados.
- As principais ações desta linguagem são:
	- **□** Criação de tabelas (CREATE TABLE)
	- Alteração das tabelas (ALTER TABLE)
	- Remoção de tabelas (DROP TABLE)
- Existem outras operações para manipulação dos índices:
	- **D** CREATE INDEX, ALTER INDEX, DROP INDEX.

### DDL

```
CREATE TABLE table_name
(
column_name1 data_type(size),
column_name2 data_type(size),
column_name3 data_type(size),
....
```
);

#### **http://www.w3schools.com/sql/sql\_datatypes.asp**

# $\blacksquare$

#### CREATE TABLE *Cliente* ( codigo int, *nome varchar(50) not null*, *endereco varchar(150) not null*, cod\_departamento int, CONSTRAINT pk\_cliente PRIMARY KEY (codigo), CONSTRAINT fk\_cliente FOREIGN KEY (cod\_departamento) references Departamento (codigo) );

## DDL

ALTER TABLE Cliente ADD (Data\_nascimento date) DROP COLUMN endereco ADD CONSTRAINT fk\_cliente FOREIGN KEY (cod\_departamento) references Departamento (codigo);

DROP TABLE Cliente;

### Praticar!!

- □ Criem um novo esquema de BD.
- □ Criem três tabelas:
	- **E** Funcionario (codigo, nome, endereco, telefone, cod\_departamento)
		- cod\_departamento referencia Departamento
	- **D** Departamento (codigo, descricao)
	- **Dependentes** (codigo, cod funcionario, nome, data\_nasc)

cod\_funcionario referencia Funcionario

# DML

- □ Linguagem para manipulação dos dados.
- □ Existem 4 operações principais:
	- Insert Inclusão de dados
	- Update Alteração dos dados
	- **D** Delete Exclusão de dados
	- Select Seleção de dados

#### Insert

- **11**
- Possui duas formas de utilizar esse comando:
- 1. Informando as colunas que deseja colocar valores: **Insert into Cliente (codigo, nome, endereco) values (1, 'Nickerson', 'Rua teste');**
- 2. Não informamos as colunas e valores para todas as colunas:

**Insert into Cliente values (1, 'Nickerson', 'Rua teste', '04/04/1984');**

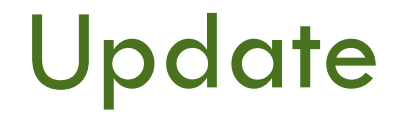

 Comando utilizado para alterar os dados de uma tabela.

UPDATE *table\_name* SET *column1*=*value1*,*column2*=*value2*,... WHERE *some\_column*=*some\_value*;

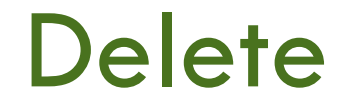

□ Comando utilizado para deletar tuplas de uma tabela.

### DELETE FROM table\_name WHERE column1=value1 AND column2=value2;

### **Select**

 Comando utilizado para selecionar tuplas de uma ou mais tabelas.

- SELECT coluna1, coluna2, coluna3 FROM tabela\_nome1, tabela\_nome2
- WHERE colung 1 = valor 1
- AND coluna2=valor2
- OR coluna2=valor3;

### Praticar de novo!!

□ Teste os comandos para manipular os dados nas colunas criadas anteriormente.